# **Станция автоматизации modu210**

#### **Достижение большей энергоэффективности**

SAUTER-EY-modulo2 – это многократно проверенная и испытанная технология в новом дизайне. Для точного выполнения задач регулирования и управления 24 часа в сутки.

#### **Область применения**

Регулирование, управление, мониторинг и оптимизация инженерных систем, в таких областях, как инженерные системы ОВК.

#### **Свойства**

- Компактная станция автоматизации
- Часть серии систем автоматизации SAUTER EY-modulo
- 28 входов
- 14 выходов
- коммуникация SAUTER novaNet

• программирование/параметризация через компьютер с помощью программ CASE Suite Software (согласно IEC 61131-3)

- библиотеки техники регулирования и управления
- временные и календарные функции
- запись данных (Историческая база данных)

# **Техническое описание**

- питание 24  $V$   $\sim$ / $=$
- 12 бинарных входов (неисправность/статус)
- 8 аналоговых входов (Ni/Pt1000)
- 6 аналоговых входов (U, потенциометр)
- 2 импульсных счетчика
- 6 аналоговые выходы (0...10 V) (2x 0...20 mA)
- 8 бинарных выходов (реле)

#### **Изделия**

# **Тип Описание**

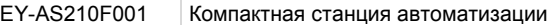

#### **Технические данные**

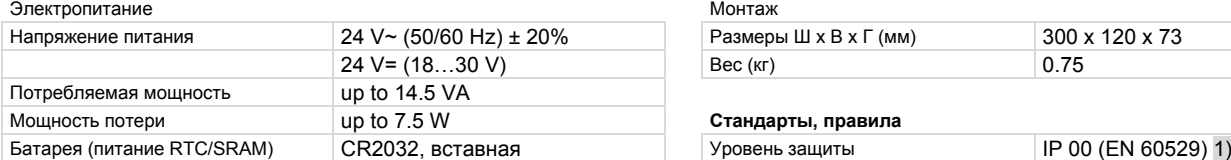

#### Разъемы, коммуникация

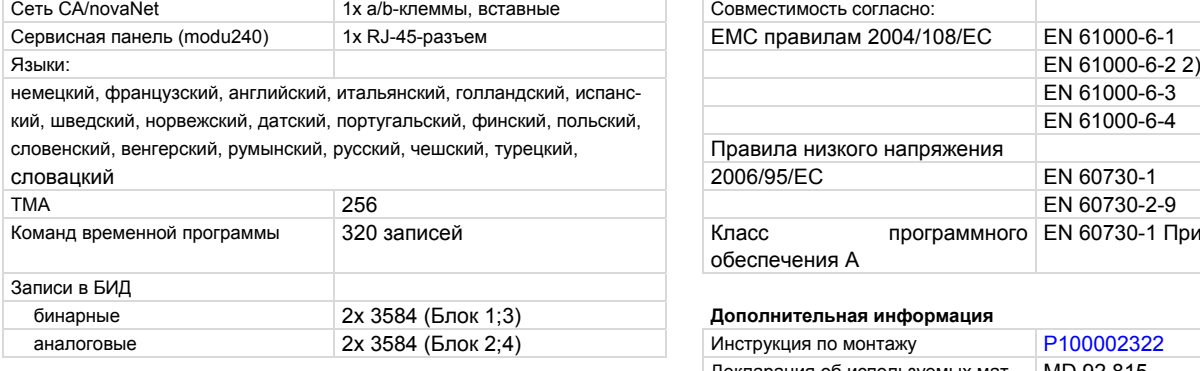

# **Допустимые условия окружающей среды** Рабочая температура **Викорос 0...45 °C**

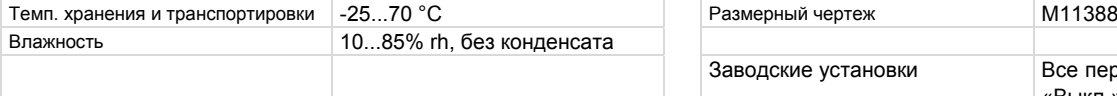

1) Уровень защиты IP10 с крышкой для клемм (аксессуар 0900240001).

2) При обязательном требовании выполнения промышленного стандарта (EN 61000-6-2) максимальная длина кабелей подключения бинарных входов (DI), аналоговых входов/выходов (AI/AO), импульсных входов (CI) и выходов напряжения (5 и 13 В) не должна превышать 30 м.

# lllllll **Illia**

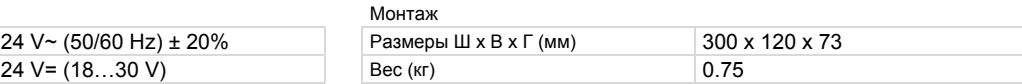

#### Мощность потери up to 7.5 W **Стандарты, правила**

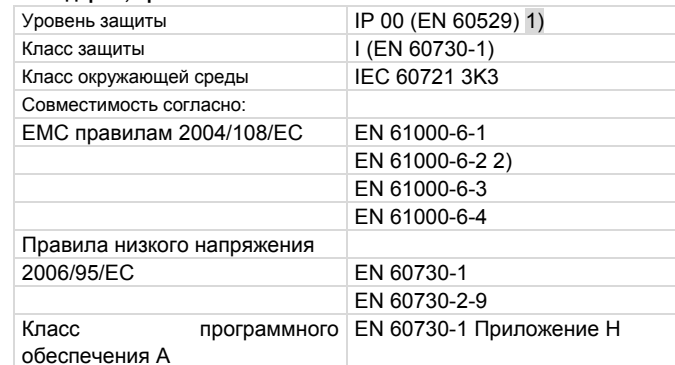

#### бинарные 2x 3584 (Блок 1;3) **Дополнительная информация**

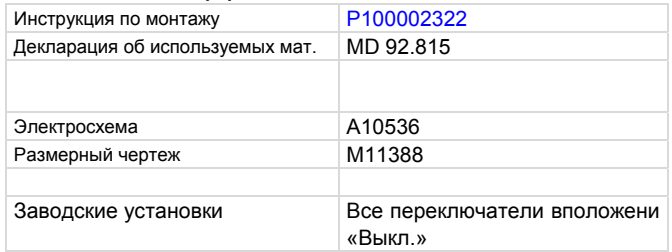

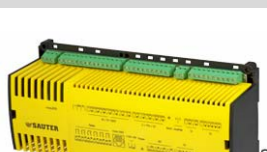

# <span id="page-0-0"></span>**PDS 92.815 РУ Каталог EY-AS210**

# SAUTER -<br>ür Lebensräume mit Zukunft

#### **Аксессуары**

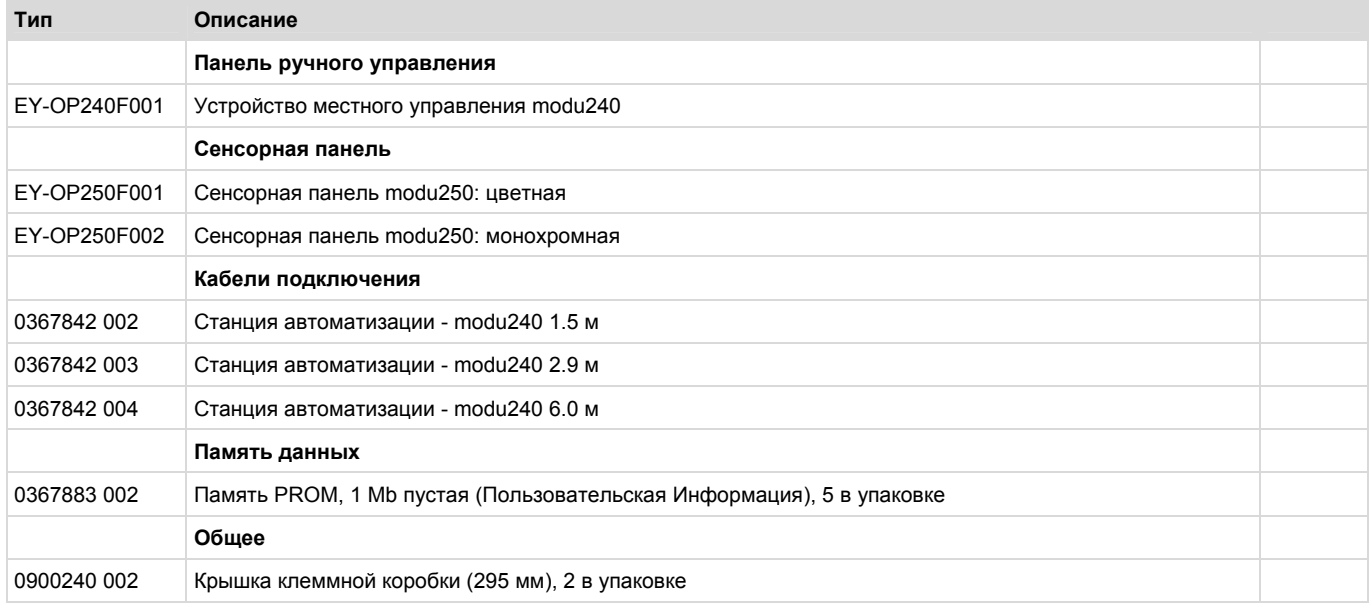

#### **Примечания по проектированию и монтажу**

#### **Установка и питание**

Станция автоматизации modu210 может быть установлена в шкафу (MCC) на DIN рейку (EN 60715) и подключена к питанию 24V переменного или постоянного тока. Эти работы должны выполняться только при отключенном питании. Клеммы заземления внутренне соединены с с земляным подключением (силовые цепи PELV). Полевые устройства и линии связи (novaNet) подключаются через винтовые клеммы, и необходимо соблюдать следующие условия:

- Сечение проводника, мин. 0.8 мм², макс. 2.5 мм², медный проводник соответствующий стандартам и местным нормам
- При подключении питания, необходимо подключить защитную землю к соответствующей клемме
- Подключение кабелей связи должно быть выполнено корректно, они должны быть отделены от силовых кабелей, и должны соответствовать требованиям стандартов EN 50174- 1, EN 50174-2 и EN 50174-3.
- Требования специальных стандартов таких как IEC/EN 61508, IEC/EN 61511, IEC/EN 61131-1 и IEC/EN 61131-2 или сходных, не учитывались.
- Местные стандарты относительно установки, применения, доступа, авторизации доступа, предотвращения аварий, безопасности, демонтажа и утилизации должны быть выполнены. Необходимо так-же соответствие стандартам установки EN 50178, 50310, 50110, 50274, 61140 и сходным.

- Для более подробной информации см. инструкции по монтажу.

# **Линия связи**

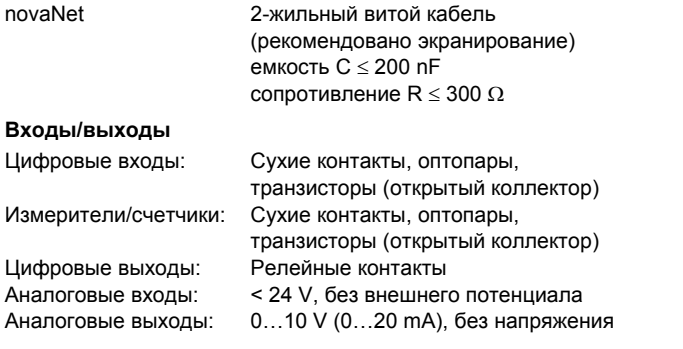

# **Описание входов и выходов**

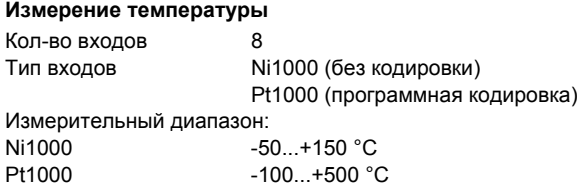

Температурные входы не требуют калибровки и могут использоваться напрямую для Ni1000 и Pt1000.

2 Ω-сопротивление линии включено в расчет и скомпенсировано.

Датчики подключены по двухкабельной технологии. С соответствующим сопротивлением линии 2 Ω (сечение кабеля: 1.5 мм²), кабель подключения может быть максимум 85 м длинной. Измерительное напряжение подается импульсами так что датчик не разогревается. Входы изначально предназначались для датчиков Ni1000, но они могут быть использованы для Pt1000 с помощью программной кодировки.

#### **Измерение U/Pot/(I)**

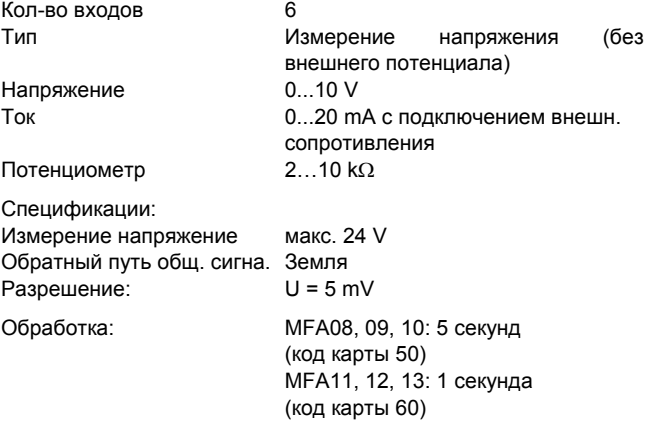

## **FY-AS210**

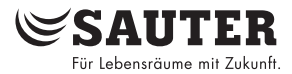

Линейная коррекция с а (множителем) и b (коррекция нулевой точки):  $(Y = a X + b)$ 

Линейность может быть точно настроена для каждого входа.

#### Установки для индикации стандартного аналогового сигнала (Al 0...1)

### Входящий сигнал Коэффициенты коррекции

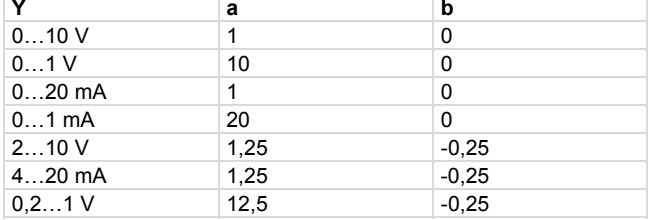

#### Измерение напряжения (U)

Измерение напряжения возможно на всех входах U-I-R. Измеряемое напряжение подключается между одним из входных клемм для напряжения (см. схему подключения) и земляной клеммой. Сигнал не должен быть связан с внешним потенциалом!

Два способа измерения 0 (0.2)...1 V и 0 (2)...10 V выбираются программно.

Максимальное напряжение без повреждений < 24 V, но индицируемый диапазон ограничен до 10V; внутреннее сопротивление входа  $R_i > 50 k\Omega$ .

#### Измерение тока (I)

Измерение тока возможно на всех входах U-I-R с внешним резистором подключенным параллельно входу напряжения. Сигнал не должен быть связан с внешним потенциалом!

#### Измерения потренциметром

Потенциометры подключаются к клеммам U, земле и +5 V. Чтобы не перегрузить опорные выходы, наименьшее значение потенциометра должно быть не менее 2 к $\Omega$ . Потенциометры могут использоваться на всех входах U-I-R.

Важное замечание: выход напряжения +5 V (клемма 64) не защищен от коротких замыканий! По этому, необходимо убедиться что потенциометры подключены правильно, прежде чем начинать работу.

#### Счетчик импульсов

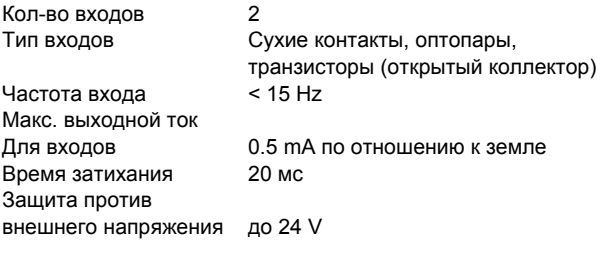

Сухие контакты, оптопары или транзисторы с открытым коллектором могут быть подключены ко входам счетчиков. Максимальная частота импульсов может достигать 15Hz.

Чтобы удостовериться в том, что переключенные контакты правильно зарегистрированы, заложено время затихания равное 20мс. Импульс регистрируется по завершающему фронту и может длиться сколь угодно долго.

Внутреннее значение счетчика станции опрашивается каждый цикл и суммирование с действительным значением счетчика выполняется не ранее чем через 30 сек. процессором станции автоматизации, с помощью программы. Формат позволяет хранить численные значения до 67,108,864 с разрешением 1.

#### Цифровые входы

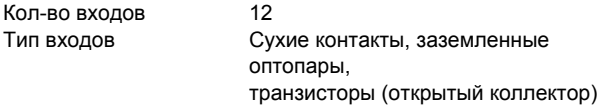

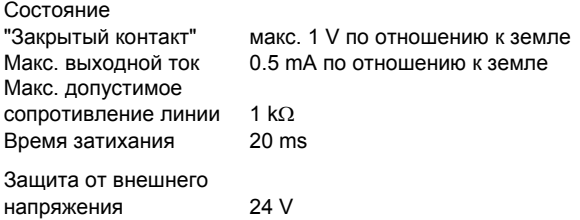

12 цифровых входов могут быть подключены напрямую к станции автоматизации modu210. Входы подключены между клеммами входов и земли. Открытый контакт соответствует одному Bit = 0, а закрытый контакт соответствует одному Bit =1. Станция подает напряжение прибл. 13 V на клеммы и в этом случае, при закрытом контакте течет ток прибл. 0.4 mA. Короткие изменения (по крайней мере 30 мс) сохраняются между опросами станции и обрабатываются в следующем цикле.

Имеется возможность задать для каждого входа режим использования, как сигнализация или как статусный вход.

#### Цифровые выходы

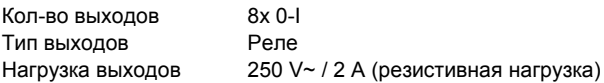

Примечание: следующее нелопустимо: CMAUJAHHHA подключения силовых цепей, различные фазы (L1/L2) или различные диапазоны напряжения (низкое напряжение).

8 цифровых выходов могут напрямую управляться станцией автоматизации modu210. Реальные сигналы обратной связи могут быть получены только через цифровые входы.

#### Аналоговые выходы

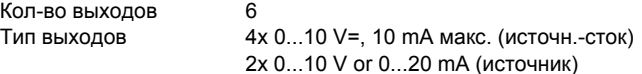

Примечание: Выходы не защищены от внешнего напряжения.

6 аналоговых сигналов может быть напрямую выдано со станции автоматизации modu210.

Выходное напряжение измеряется между соответствующей клеммой выхода и земляной клеммой. Два выхода могут выдавать 0...20 mA (см. схему подключения).

#### Концепция часов и батареи

Часы реального времени (RTC) для временных программ встроены в станцию автоматизации modu210. Дата, время и смена летнего / зимнего времени должны быть проверены и настроены при первом запуске.

Вставляемая плоская литиевая батарейка (тип CR2032) обеспечивает сохранение пользовательской информации (информация CASE Engine), параметризованных временных программ и исторических данных (HDB) в SRAM в случае отключения питания. Батарея позволяет сохранять информацию и обеспечивать работу часов реального времени в течении минимум 3 лет со дня производства станции автоматизации. После восстановления питания, станция автоматизации проверяет непротиворечивость данных и запускает связь.

Рекомендуется сохранять пользовательскую информацию в User-PROM для дополнительной защиты от потери данных. User-PROM может быть запрограммирован с помощью обыкновенного устройства и установлен прямо в станцию.

Технические данные для батареи:

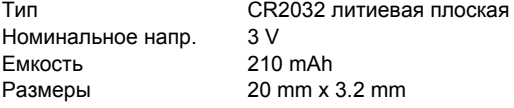

**SAUTER** .<br>Für Lebensräume mit Zukunft

Если возникает необходимость сменить батарею в течении эксплуатационного периода, это должен делать только специально обученный персонал.

#### **Пользовательская программа**

Станция автоматизации modu210 содержит быстро работающую программу. Она считывает все входы, обрабатывает параметризованные модули, обновляет выходы и производит необходимый обмен со станциями автоматизации и визуализирующими PC через novaNet.

Станция автоматизации modu210 имеет в сумме 256 Machine Fine Addresses (MFAs) для параметризации через CASE Engine. Из них, MFAs 0…59 обычно используются для HW адресации и MFAs 64…255 для SW адресации. MFAs 60…63 это зарезервированные сервисные адреса для внутреннего использования.

**Пуск <sup>и</sup> наладка станции автоматизации** Все пользовательские программы могут быть считаны через любое подключение novaNet. Информация хранится в SRAM с резервной батареей на случай отключения питания. В дополнение, информация может храниться в постоянной пользовательской памяти (User-PROM).

Это обеспечивает очень высокий уровень защиты от потери данных.

#### **Структура памяти**

Станция автоматизации имеет память RAM 4Mbit, разделенную на 3 секции по 1Mbit каждая. Это рабочая память, память микропрограммы и память HDB. Каждая из этих секций разделена на 256 Machine Fine Addresses (MFA) из 128 double words (DW) с 32 Bits каждое.

Рабочая память используется для обработки загруженной информации приложений CASE Engine и может быть параметризована (считана и записана). При запуске AS, вся хранимая пользовательская информация автоматически загружается из User-PROM (если доступен).

Рабочая память микропрограммы зарезервирована для Пример установки: внутреннего использования текущей микропрограммой и не может быть перезаписана.

Память HDB (historical data base) используется для хранения и воспроизведения цифровых и аналоговых значений. Историческая запись MFA параметризуется CASE Engine и требует в сумме 72 Bits, включая дату и время. Можно хранить до 14,336 исторических записей в станции автоматизации (кольцевая память).

Она разделена на 4 блока с 3584 записями каждый.

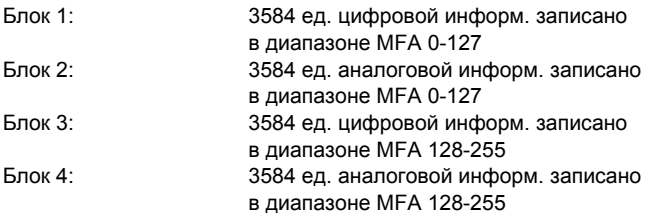

#### **Временная программа и календарь**

Станция автоматизации имеет особую область в рабочей памяти где могут храниться до 320 временных команд. Параметризация этих временных профилей осуществляется через управляющее ПО или через панель ручного управления. Над индивидуальными временными программами, существует годовая таблица рассчитанная на 2 года (четные/нечетные номера годов) которая может быть сконфигурирована.

Автоматическое переключение между летним и зимним временем является элементом станции автоматизации и может быть изменено или отключено с помощью параметризующего ПО или панели ручного управления. Заводская установка обеспечивает переключение между летним и зимним временем в последние выходные Марта или Октября, с Субботы на Воскресенье.

## **Панель ручного управления**

Панель управления modu240 (EY-OP240F001) доступна в качестве аксессуара для станций автоматизации modu210. Она подключается напрямую через разъем RJ-45. Панель управления позволяет работать с данными (кроме данных HDB) станции автоматизации, например считывать измеренные величины, сигнализации и статусы, изменять уставки, выдавать позиционирующие команды и изменять временные графики.

При подключении питания, необходимо подключить защитную землю к соответствующей клемме (класс защиты I). Эти работы должны всегда выполняться при отключенном питании (без напряжения).

Станция автоматизации имеет LED индикаторы для рабочего напряжения и связи. Если горит постоянно, зеленый LED обозначает что станция автоматизации в режиме "Вкл.", и мигающий желтый LED означает "Отсылка", т.е. обмен сообщениями novaNet.

Для интеграции станции в novaNet , необходимо присвоить ей уникальный (одиночный) адрес между 0 и 28671. Адрес задается бинарным кодом вручную, с помощью 16 DIPпереключателей (под крышкой корпуса).

Примечание: В сочетании с приложением BACnet (moduNet300, EYK220, 230, 300), код станции должен быть от 0 до 4194.

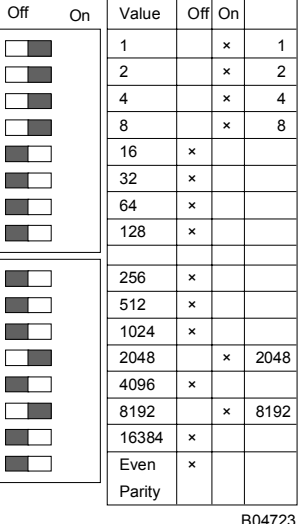

Номер AS 10255

 $1 + 2 + 4 + 8 + 2048 + 8192$ = 10255 (Контр. четности: Off)

Переключатель контроля четности устанавливается таким образом чтобы кол-во переключ. установленных в "On", включая переключатель

контроля, было четным.<br>Если четность задана правильно, желтый "Отсылка" LED гаснет. Нет связи (CASE Engine, уровень управления) с АС через novaNet.

Пользовательские данные обычно считываются через CASE-Engine. Связь осуществляется через системную шину Sauter, novaNet, на клеммах a и b. Программирование может осуществляться при идущем обмене данными. Во избежание снижения скорости связи для других участников novaNet, станция может быть отключена от novaNet на время программирования, и параметризующий PC может быть подключен на месте. Данные активны сразу после передачи.

# Запуск

Запуск осуществляется замыканием двух переключателей 'Ini' в форме полумесяцев (под крышкой корпуса) на 1-2 секунды. Это приводит к тому что станция очищает всю память RAM и загружает всю пользовательскую информацию из User-PROM (если доступен) для того чтобы перезапустить функции контроля и управления с определенными стартовыми условиями.

## Связь MFAs с клеммами:

Если нет User-EPROM, все пользовательские данные (CASE Engine Plan, временные программы, HDBs) удаляются после инициализации!

Инициализация позволяет перезагрузить станцию автоматизации с данными CASE Engine напрямую. Это требует предварительного сохранения данных CASE Engine в User-РROM и их вставки в станцию автоматизации.

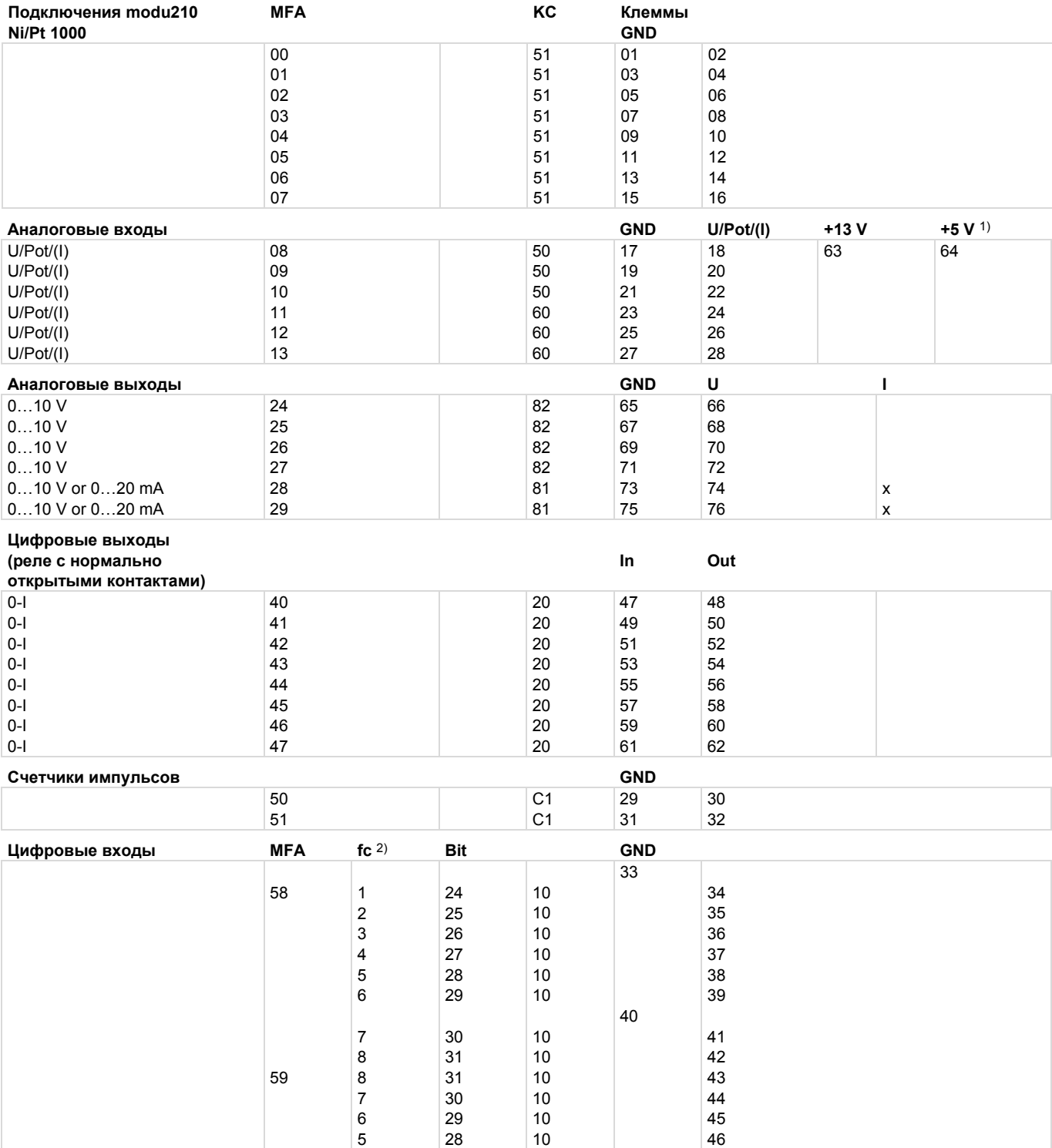

1) Выходы напряжения не защищены против коротких замыканий!

2) Индикатор связи - CASE Engine двоичный вход (BI)

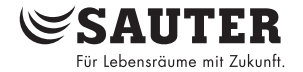

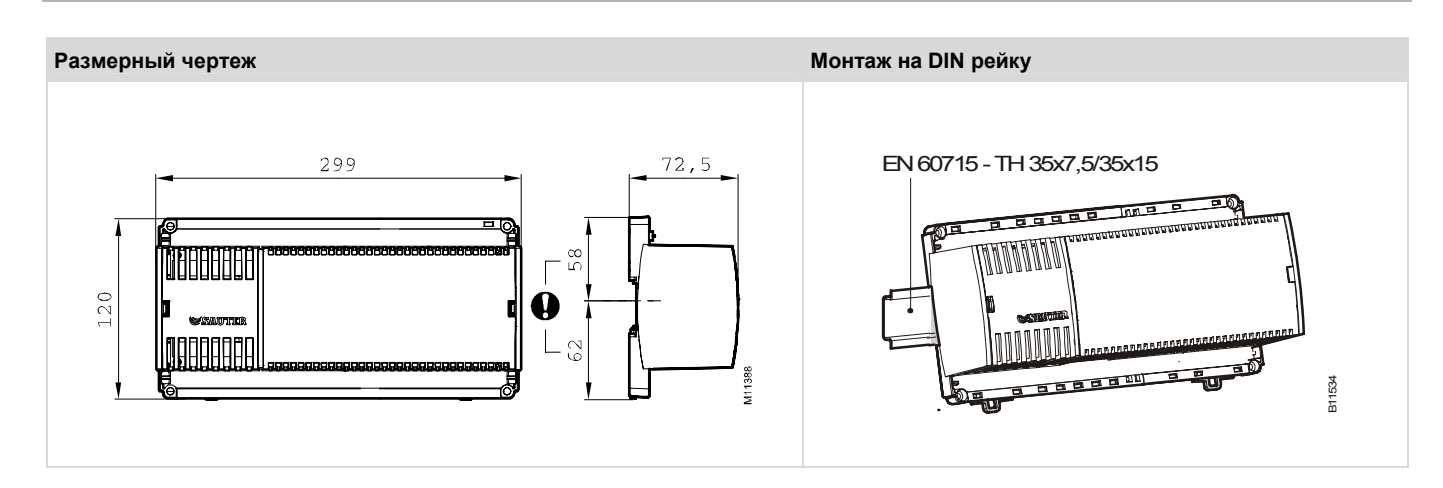

**Схема подключения**

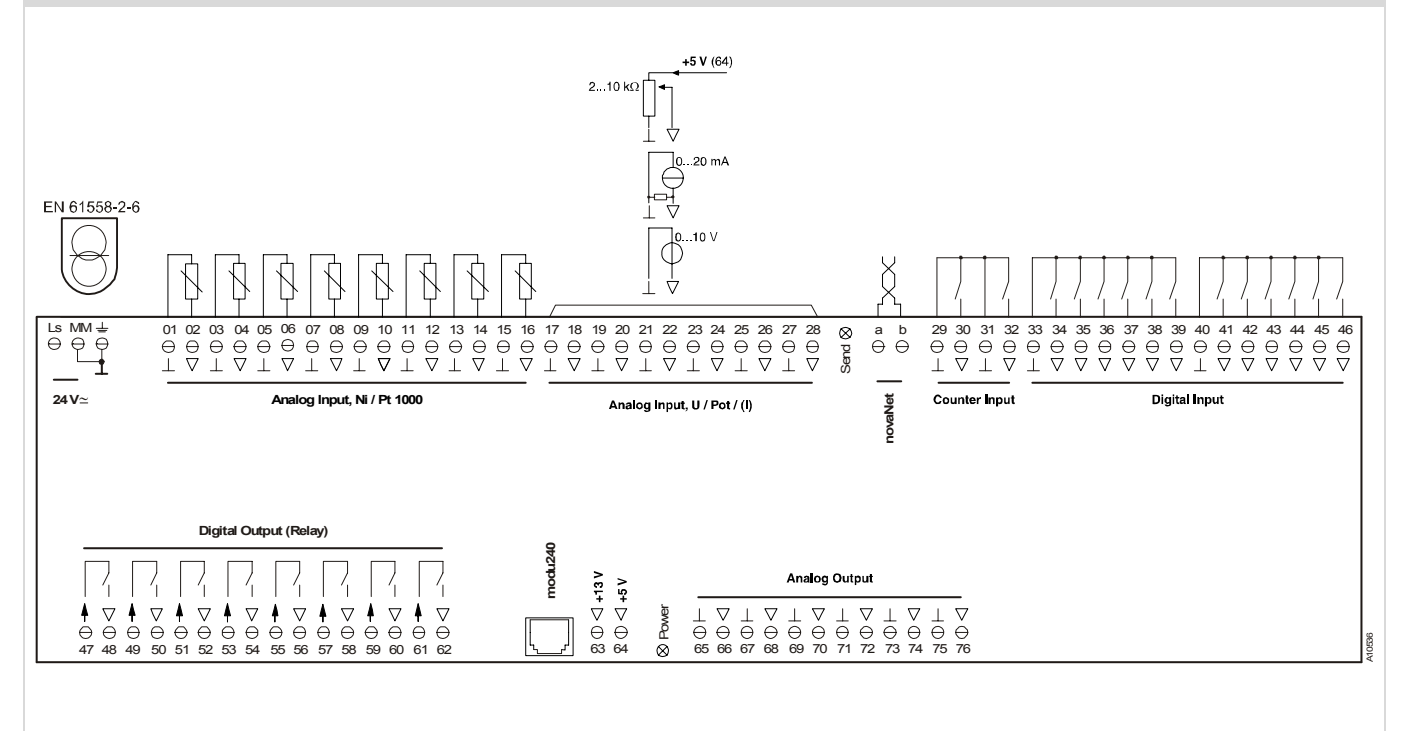